## 管理情報が壊れた動画を再生する

管理情報の壊れた動画ファイルなどを再生します。

*1* 再生モードにする

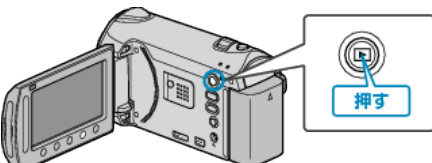

*2* 動画を選ぶ

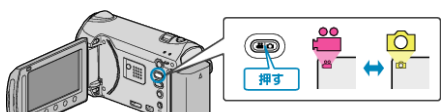

3 **@ をタッチして、メニューを表示する** 

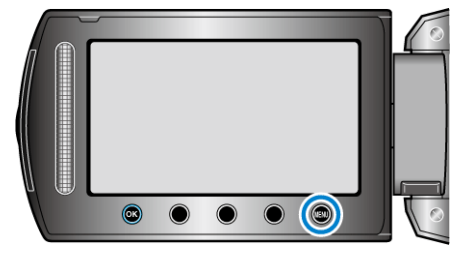

*4* "特殊ファイル再生"を選び、C をタッチする

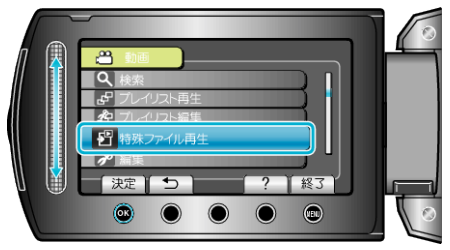

5 再生する動画を選び、<sup>6</sup>をタッチして再生する

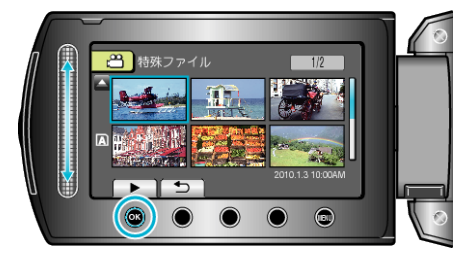

- メモ:
- 管理情報が壊れたとき、EXTMOV フォルダーに MTS ファイルが作成さ れます。
- 壊れたファイルの状況によって、再生できないやスムースに再生しない 場合があります。